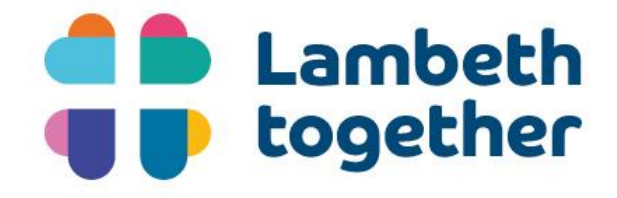

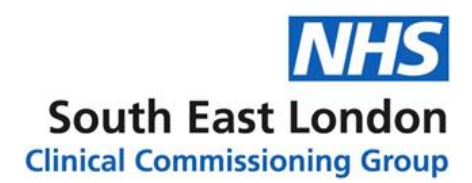

## **Lambeth Together Strategic Board – How to view**

NHS South East London CG values public views on health care across its six boroughs and is committed to transparency in all areas on our Governance.

Meetings of the Lambeth Together Strategic Board (LTSB) are held in public every two months.

There is dedicated time at the start of each meeting to respond to questions submitted in advance by members of the public.

Due to Government advice, we are not currently able to hold meetings in public. However, you can still:

- Submit questions related to the agenda of the upcoming meeting in writing. These will be responded to at the meeting or in written form afterwards and made available on the website. Please send them to: cheryl.smith38@nhs.net **by 9am on the 23 September.**
- Attend and play a part in the Public Forum.
- Watch the formal part of the meeting live through Microsoft Teams Live.

Although we cannot meet in the usual way, we are committed to ensuring the public still fell they have access to us – and these meetings – at this time. Please do 'virtually' attend or contact us through the email address above. Question and answers from each meeting will be published on the website.

## **Watch the meeting live**

The first part of the meeting – the Public Forum will be held on Microsoft Teams. Please click on the following link to join the Public Forum. **[Join Microsoft Teams Meeting](https://teams.microsoft.com/l/meetup-join/19%3ameeting_Njk4ZGRkY2UtM2E4Yi00MDI0LTlhZTgtNzIwMWYyMWM1NGM4%40thread.v2/0?context=%7b%22Tid%22%3a%2237c354b2-85b0-47f5-b222-07b48d774ee3%22%2c%22Oid%22%3a%22196387fe-b256-46f6-a143-c6af79b59c5b%22%7d)**.

To watch the formal part of the meeting, you will need to access the link to Microsoft Teams Live. This link will be available on the day of the meeting on the Lambeth Together website [here.](https://lambethtogether.net/about-us/lambeth-together-strategic-board/lambeth-together-strategic-board-future-meetings-and-papers/)

To view the meeting, you will need to make sure you are using an internet browser which is compatible with Microsoft Teams. These are:

- Google Chrome
- Microsoft Edge
- Firefox

Safari and Internet Explorer are not supported to use Microsoft Teams.

You can view a video by Microsoft [here](https://www.microsoft.com/en-us/videoplayer/embed/RE3lutz?pid=ocpVideo0-innerdiv-oneplayer&postJsllMsg=true&maskLevel=20&market=en-us) of how to view the meeting through your web browser.

## **Asking questions**

People can submit questions in one of two ways:

- In advance of the meeting, using the instructions above, or
- During the meeting

To submit questions during the meeting, you will need to select 'Ask a question'. This will bring up two boxes; the top one is for you name (however you can remain anonymous if you wish) and the second one is for your question.

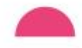

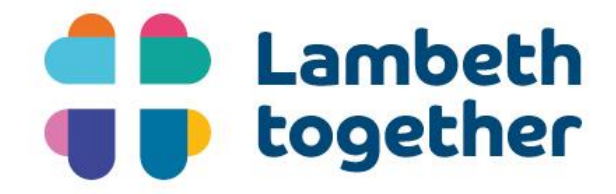

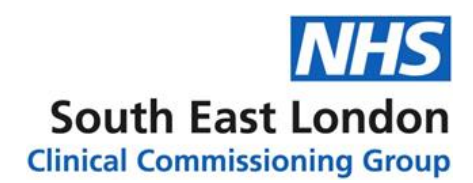

The questions will be submitted via a moderator. Not all questions submitted will necessarily be answered on the day. However, all questions and answers from the meeting will be published on the website

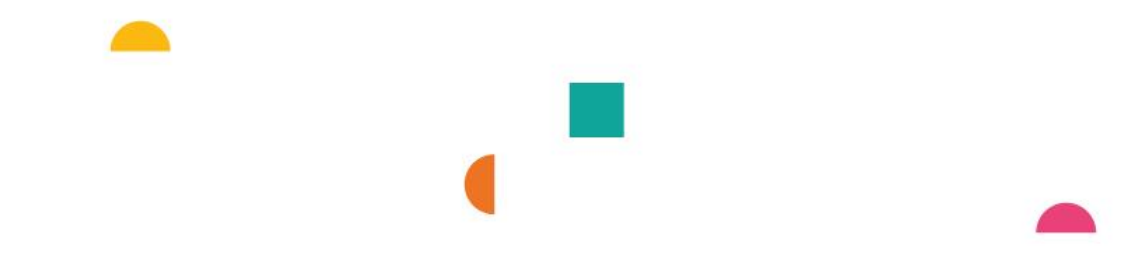